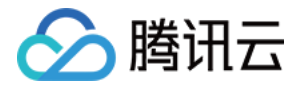

# 云数据库 Tendis 快速入门 产品文档

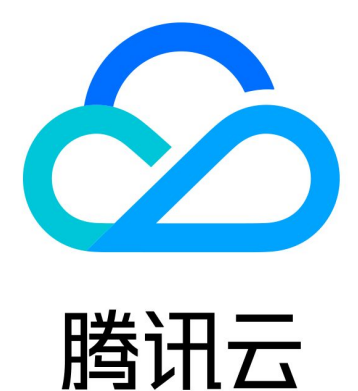

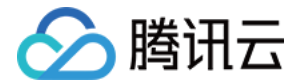

【版权声明】

©2013-2023 腾讯云版权所有

本文档(含所有文字、数据、图片等内容)完整的著作权归腾讯云计算(北京)有限责任公司单独所有,未经腾讯 云事先明确书面许可,任何主体不得以任何形式复制、修改、使用、抄袭、传播本文档全部或部分内容。前述行为 构成对腾讯云著作权的侵犯,腾讯云将依法采取措施追究法律责任。

【商标声明】

### 公腾讯云

及其它腾讯云服务相关的商标均为腾讯云计算(北京)有限责任公司及其关联公司所有。本文档涉及的第三方主体 的商标,依法由权利人所有。未经腾讯云及有关权利人书面许可,任何主体不得以任何方式对前述商标进行使用、 复制、修改、传播、抄录等行为,否则将构成对腾讯云及有关权利人商标权的侵犯,腾讯云将依法采取措施追究法 律责任。

【服务声明】

本文档意在向您介绍腾讯云全部或部分产品、服务的当时的相关概况,部分产品、服务的内容可能不时有所调整。 您所购买的腾讯云产品、服务的种类、服务标准等应由您与腾讯云之间的商业合同约定,除非双方另有约定,否 则,腾讯云对本文档内容不做任何明示或默示的承诺或保证。

【联系我们】

我们致力于为您提供个性化的售前购买咨询服务,及相应的技术售后服务,任何问题请联系 4009100100。

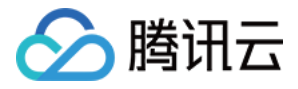

### 文档目录

[快速入门](#page-3-0) [创建 Tendis 实例](#page-3-1) [连接 Tendis 实例](#page-5-0) [iptable 转发](#page-7-0)

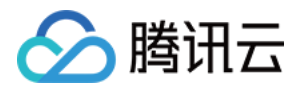

## <span id="page-3-1"></span><span id="page-3-0"></span>快速入门 创建 Tendis 实例

最近更新时间:2022-05-19 15:09:16

本文为您介绍如何通过控制台创建 Tendis 实例。

#### 前提条件

已注册腾讯云账号并完成实名认证。

如需注册腾讯云账号:

[点此注册腾讯云账号](https://cloud.tencent.com/register?s_url=https%3A%2F%2Fcloud.tencent.com%2F)

如需完成实名认证:

[点此完成实名认证](https://console.cloud.tencent.com/developer)

#### 操作步骤

- 1. 登录 [Tendis 购买页,](https://buy.cloud.tencent.com/tendis)根据实际需求选择各项配置信息,确认无误后,单击**立即购买**。
	- 。 计费模式: 支持包年包月和按量计费。
		- 若业务量有较稳定的长期需求,建议选择包年包月。
		- 若业务量有瞬间大幅波动场景,建议选择按量计费。
	- 。 **地域和可用区**:选择您业务需要部署 Tendis 的地域和可用区。建议您选择与云服务器同一个地域,不同地域 的云产品内网不通,购买后不能更换。
	- 产品版本:支持混合存储版和存储版。
	- $\circ$  兼容版本: 混合存储版兼容 Redis 4.0。
	- 。 **架构版本**: 混合存储版支持集群架构; 存储版支持标准架构。
	- 。 **网络**:云数据库 Tendis 所属网络,建议您选择与云服务器同一个地域下的同一私有网络,否则无法通过内网 连接云服务器和数据库,缺省设置为"Default-VPC (默认)"。
	- 。 安全组: 安全组创建与管理请参见 [云数据库安全组。](https://cloud.tencent.com/document/product/1363/50948)
	- 。 **指定项目**: 选择数据库实例所属的项目,缺省设置为默认项目。
	- 。 购买数量: 每个用户在每个可用区可购买按量计费实例的总数量为10个。
- 2. 支付完成后,返回实例列表,会看到实例显示**发货中**(大概需要3min 5min,请耐心等待 ),待实例状态变为 运行中,即可正常使用。

#### 后续操作

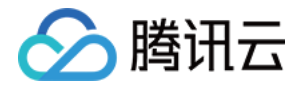

- 使用云服务器 CVM 直接访问云数据库的内网地址,请参见 [连接 Tendis 实例](https://cloud.tencent.com/document/product/1363/50907)。
- 通过具备外网 IP 的云服务器 CVM 进行端口转发,来实现外网连接 Tendis 实例,请参见 [iptable 转发](https://cloud.tencent.com/document/product/1363/50908)。

# <span id="page-5-0"></span>连接 Tendis 实例

◇腾讯云

最近更新时间:2022-01-13 15:13:47

云数据库 Tendis 支持如下连接方式:内网地址连接、数据库管理工具 DMC、多语言连接。

#### 通过内网地址连接

使用的云服务器 CVM 访问自动分配给云数据库的内网地址,这种连接方式使用内网高速网络,延迟低。云服务器 和数据库须是同一账号,且同一个 [VPC](https://cloud.tencent.com/document/product/215/20046) 内 (保障同一个地域 ) ,或同在基础网络内。

#### **?** 说明:

- 对于不同的 VPC 下 (包括同账号/不同账号, 同地域/不同地域) 的云服务器和数据库, 内网连接方式请 参见 [云联网。](https://cloud.tencent.com/document/product/877/18675)
- 如需通过外网地址连接实例,可参见 [iptable 转发。](https://cloud.tencent.com/document/product/1363/50908)

#### 步骤1:准备环境

- 1. 登录到 Linux 云服务器,请参见 [快速配置 Linux 云服务器。](https://cloud.tencent.com/document/product/213/2936)
- 2. 以 CentOS 系统的云服务器为例,执行如下命令安装 Redis 客户端:

yum install redis -y

提示Complete!说明客户端安装完成。

#### 步骤2:连接实例

支持开源格式类型的连接方式:

redis-cli -h IP地址 -p 端口 -a 密码

例如您设置的密码是 abcd1234,则连接命令如下:

redis-cli -h IP地址 -p 端口 -a abcd1234

#### 数据库管理工具 DMC

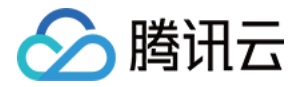

通过腾讯云数据库管理工具 [DMC 控制台](https://dms.cloud.tencent.com/#/login),可便捷地访问实例、操作库表级、管理实例会话、实时监控、InnoDB 锁等待、SQL 窗口等。

#### 多语言连接

各语言连接示例,请参见 [多语言连接。](https://cloud.tencent.com/document/product/1363/50928)

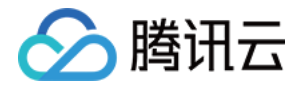

### <span id="page-7-0"></span>iptable 转发

最近更新时间:2022-05-19 15:09:34

云数据库 Tendis 暂时不支持直接通过外网地址访问,您可以通过具备外网 IP 的云服务器 CVM 进行端口转发, 来实现外网地址访问 Tendis 实例。

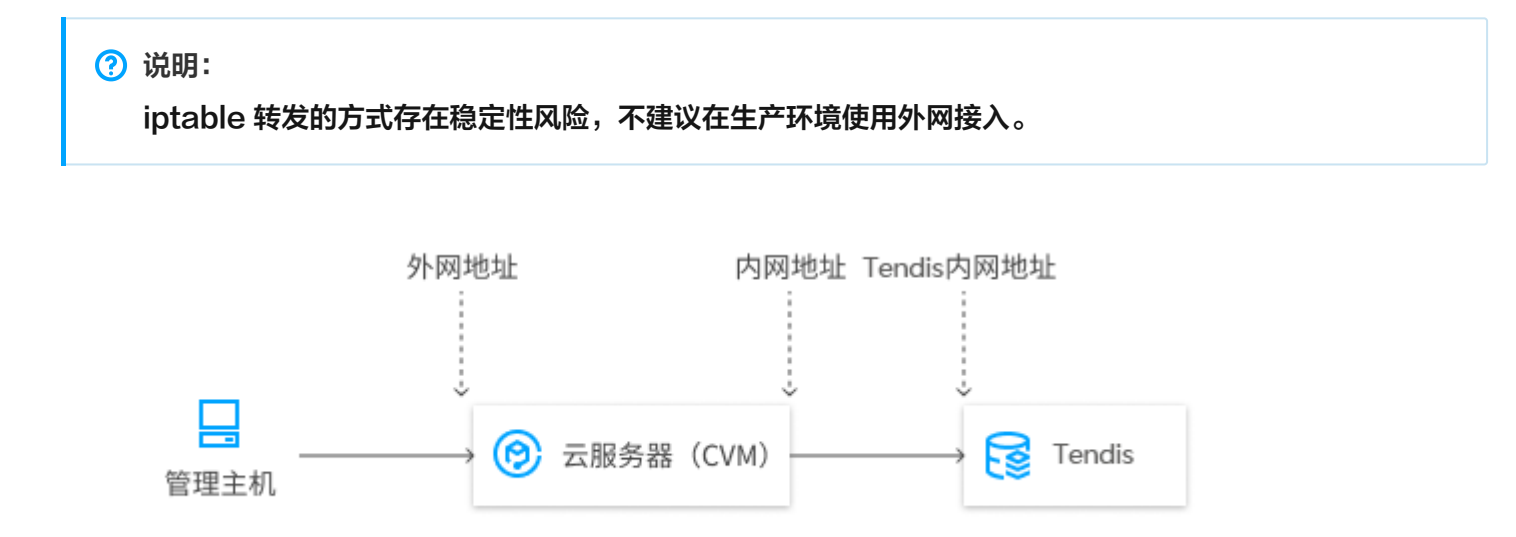

#### 操作步骤

1. 登录 [云服务器,](https://cloud.tencent.com/document/product/213/5436) 开通云服务器 IP 转发功能。

? 说明:

云服务器和数据库须是同一账号,且同一个 VPC 内(保障同一个地域),或同在基础网络内。

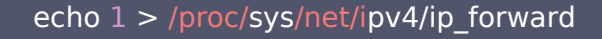

2. 配置转发规则,如下示例是将26.xx.x.2:10001(云服务器外网地址,端口可自行选择)的访问转发至内网为 10.0.0.5:6379的 Tendis 实例。

iptables -t nat -A PREROUTING -p tcp --dport 10001 -j DNAT --to-destination 10.0.0.5:6379 iptables -t nat -A POSTROUTING -d 10.0.0.5 -p tcp --dport 6379 -j MASQUERADE

3. 配置 [云服务器安全组](https://cloud.tencent.com/document/product/213/39740),放开云服务器外网端口的访问权限,安全组规则建议仅放开需要访问的源地址。

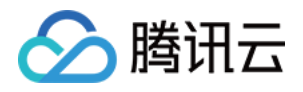

- 4. 在访问端通过外网地址(本示例即26.xx.xx.2:10001)连接内网 Tendis 实例,连接命令与内网连接命令一 致,命令请参见 [连接实例](https://cloud.tencent.com/document/product/1363/50907)。
- 5. 连接 Tendis 后, 执行 info 命令返回数据库相关信息即表示连接成功。